**Interner Bericht** DESY F1-75/02 **April 1975**

## PSA/IPSA

# Programm zur statistischen Analyse **und graphischen Darstellung physikalischer Daten**

**von**

# DESY- **Bibliothek** 2 4. JUNI 1975

"

Volker Blobel

 $\mathbb{R}$ 

#### PSA/IPSA Program zur statistischen Analyse und graphischen Darstellung physikalischer Daten

 $\bar{z}$ 

von

#### Volker Blobel Deutsches Elektronensynchrotron DESY und II. Institut fuer Experimentalphysik, Hamburg

Das mit der Prozedur PSAFORT, verfuegbare, PSA-System, erlaubt, graphische<br>Darstellungen, von FORTRAN-Programmen aus. Durch Aufruf von Unterprogrammen sowie<br>mit Hilfe von Steuerkarten, wird ein Datensatz erzeugt, der zur g man virte von Brederkannen und ein Barensarz enzeugt, der zur graphischen<br>Danstellung auf Display und Handcopy-Genaet verwendet wird. Mit dem PSA-System<br>koennen Histogramme und Mittelwerte gebildet sowie Rechnungen mit geo

 $\mathcal{L}^{\text{max}}_{\text{max}}$ 

### OESY F1-75/8

 $\label{eq:2.1} \frac{1}{\sqrt{2}}\left(\frac{1}{\sqrt{2}}\right)^2\left(\frac{1}{\sqrt{2}}\right)^2\left(\frac{1}{\sqrt{2}}\right)^2\left(\frac{1}{\sqrt{2}}\right)^2\left(\frac{1}{\sqrt{2}}\right)^2.$  $\mathcal{L}^{\text{max}}_{\text{max}}$  and  $\mathcal{L}^{\text{max}}_{\text{max}}$  $\mathcal{L}^{\text{max}}_{\text{max}}$  and  $\mathcal{L}^{\text{max}}_{\text{max}}$ 

 $\label{eq:2.1} \frac{1}{\sqrt{2}}\int_{\mathbb{R}^3}\frac{1}{\sqrt{2}}\left(\frac{1}{\sqrt{2}}\right)^2\frac{1}{\sqrt{2}}\left(\frac{1}{\sqrt{2}}\right)^2\frac{1}{\sqrt{2}}\left(\frac{1}{\sqrt{2}}\right)^2\frac{1}{\sqrt{2}}\left(\frac{1}{\sqrt{2}}\right)^2.$ 

 $\mathcal{A}$ 

DESY F1-75/2

### Inhaltsverzeichnis

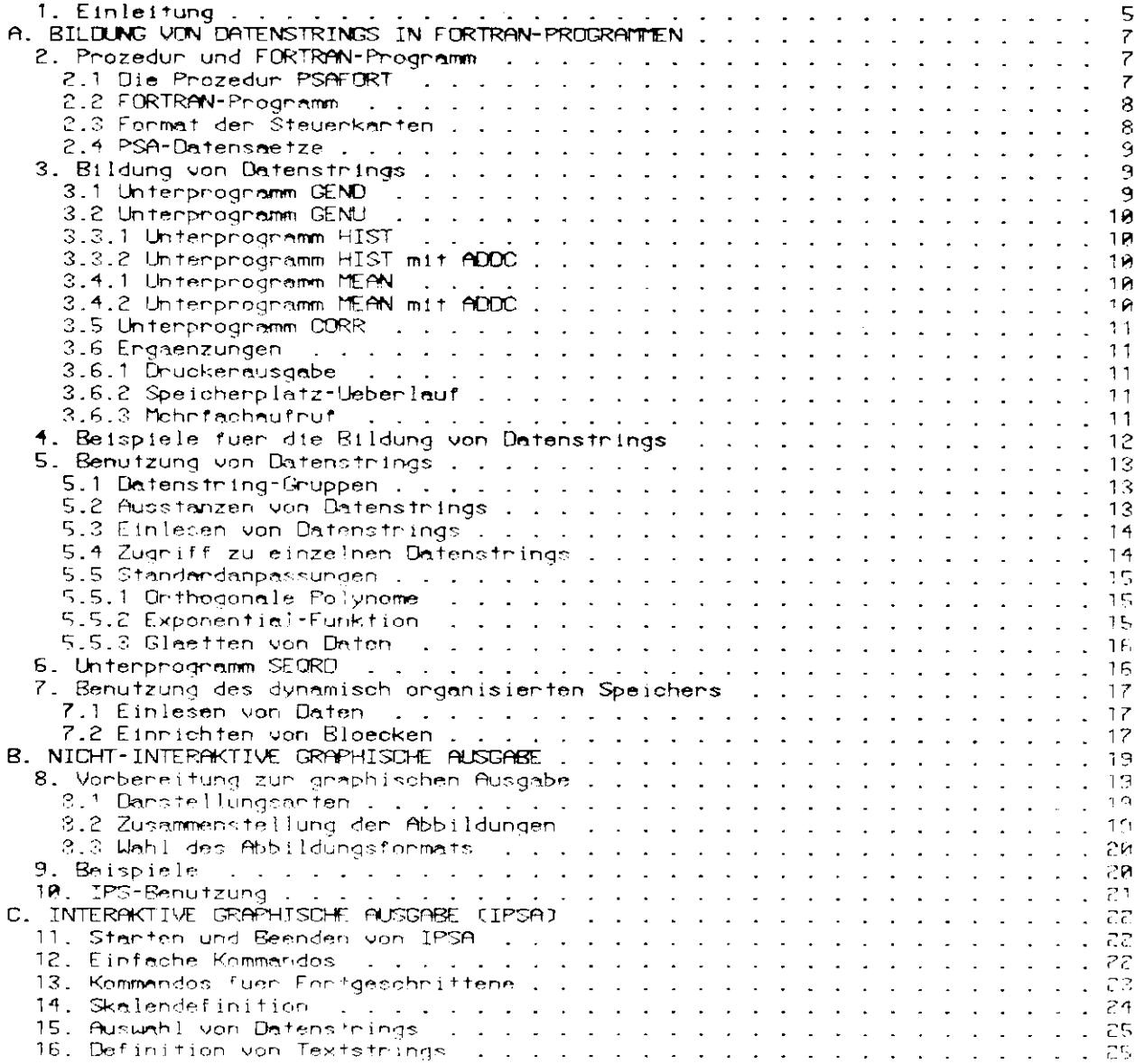

 $\sim 10^{-11}$ 

 $\mathcal{L}^{\text{max}}_{\text{max}}$  and  $\mathcal{L}^{\text{max}}_{\text{max}}$ 

 $\mathcal{L}^{\text{max}}_{\text{max}}$  ,  $\mathcal{L}^{\text{max}}_{\text{max}}$ 

 $\ddot{\phantom{1}}$ 

 $\mathcal{L}^{\text{max}}_{\text{max}}$  .

1. FINEFITING

Grundlage des PSA-Systems sind Datenstrings. Eine Datenstring, abgekuerzt DST, ist eine Folge von nitupeln (n=2,3 oder 4) yilxilldyilldxill. Eine Datenstring<br>ist eindeufig gekennzeichnet durch drei ganze Zahlen kalkb und kol. Die Koondinaten ainer Datenstring bilden stets aine Einheit, sie koennen nur insgesamt graphisch dangestellt werden.

(ka,kb,kc) = Kennzeichnung einer Datenstring

- (ka,kb,\*) = Menge aller Datenstrings mit gegebener Kennzeichnung ka und kb und beliebigem kc.
- $(kn, x, x)$ = Menge aller Datenstrings mit gegebener Kennzeichnung kalund belieblaen kb.kc.

Bei den graphischen Danstellung von Datenstrings sind die Elemente dyi die Fehlen von lyi, die Elemente dxi die Brette der krIntervalle zu xi. Die Elemente dyi und dxi koennen in einer Datenstring fehlen, z.E.wenn die Datenstring die Menge der ski kosmon in onder bansnen ing reinen, zichweide bansnen ing die nænge der<br>Funktpaare lyf, ist einer theoretischen Kurvelenthaelt. Menn eine Datenstring ein<br>Histogramm experimenteller Daten Parstellt, sind alle Elemente l (=Intervallemitte), dyi (=Fehler von yi) und dxi (= Intervallbreite) vorhanden.

Alle Daten, die graphisch dargestellt werden sollen, muessen zunaechst in die Form von Datenstrings gebracht werden. Dies geschieht in einem normalen Batch-Job<br>mit Hilfe der Prozedur PSAFORT.

Die Benutzung dieser Prozedur ist im Teil A erklaert. Zur Bildung von Datenstrings gibt es eine Reihe unn Unterprogrammen, unter anderem auch zur<br>Bildung von Histogramm-Datenstrings. Alle wichtigen Regeln werden in den Kapiteln 2 und 3 enklaert, in Kapitel 4 folgen Beispiele füer die Bildung von Datenstrings. Peim ensten Lesen dieses Manuals koennen die Kapital 5 his 7. uebergangen Lunden, de in ihnen Anleitungen fuer fortgeschrittene Benutzer gegeben werden.

Die graphische Denstellung wird in den Teilen B und C enklaent. Zur<br>graphischen-Darstellung-wird niner Datamstring-ein-Symbol 'nsy- zugeordnet, einen Ùeberblick ueben die moeglichen Danstellungsanten gibt Abb.1. Es-gibt-eine Standand-Danstellung, bet der alle Ehtenstrings mit geningem Aufwand settens der Benutzer graphisch dangestellt wenden koennen. Bei der Standand-Danstellung s of the component warded Koennen. Bei der Standard-Danstellung<br>werden in einer Abbildung jeweils alle Datenstrings (ka,kb,\*) dangestellt, und<br>zwar jede Datenstring mit Symbol nsymbol.

Ote graphische. Danstellung kann entweden beneits in dem Batch-Job vonbeneitet werden oder aber interaktiv erfolgen. Die Vorbereitung der graphischen Ausgabe im<br>Batch-Job wird in Teil E. erklaert. Durch Datenkarten gesteuert, wird ein Datensatz erzeugt, der die fertigen Abbildungen enthaelt. Im AUTOkoennen die Abbildungen auf dem Display und Handbopy-Genaet dangestellt werden. Alternativ kann die graphische Ausgabe, wie in Teil Clerklaert, auch interaktiv gesteuent wenden. Dazu wind der im Botch-Job enzeugte Datensatz mit den Úatenstrings on–line benutzt. Einige Teile des Programm-Systems PSA sind Weiterentwicklungen des Plot-Programms

 $MTRO<sub>1</sub>$ 

1) P.-K.Schilling, IPS User's Guide, Interner Renicht DESY R02-75/1.

") H.Neumann, Plotprogramm MIRO, Interner pp-Memo, 1972.

 $\mathcal{L}_{\mathcal{A}}$ 

### DESY F1-75/2

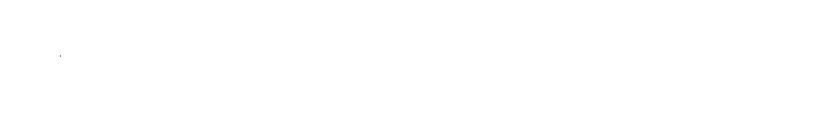

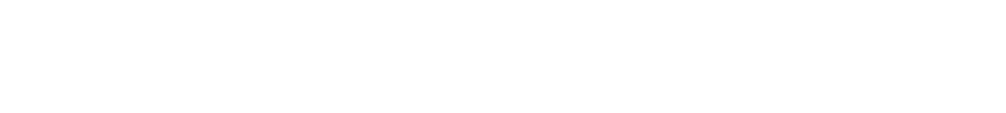

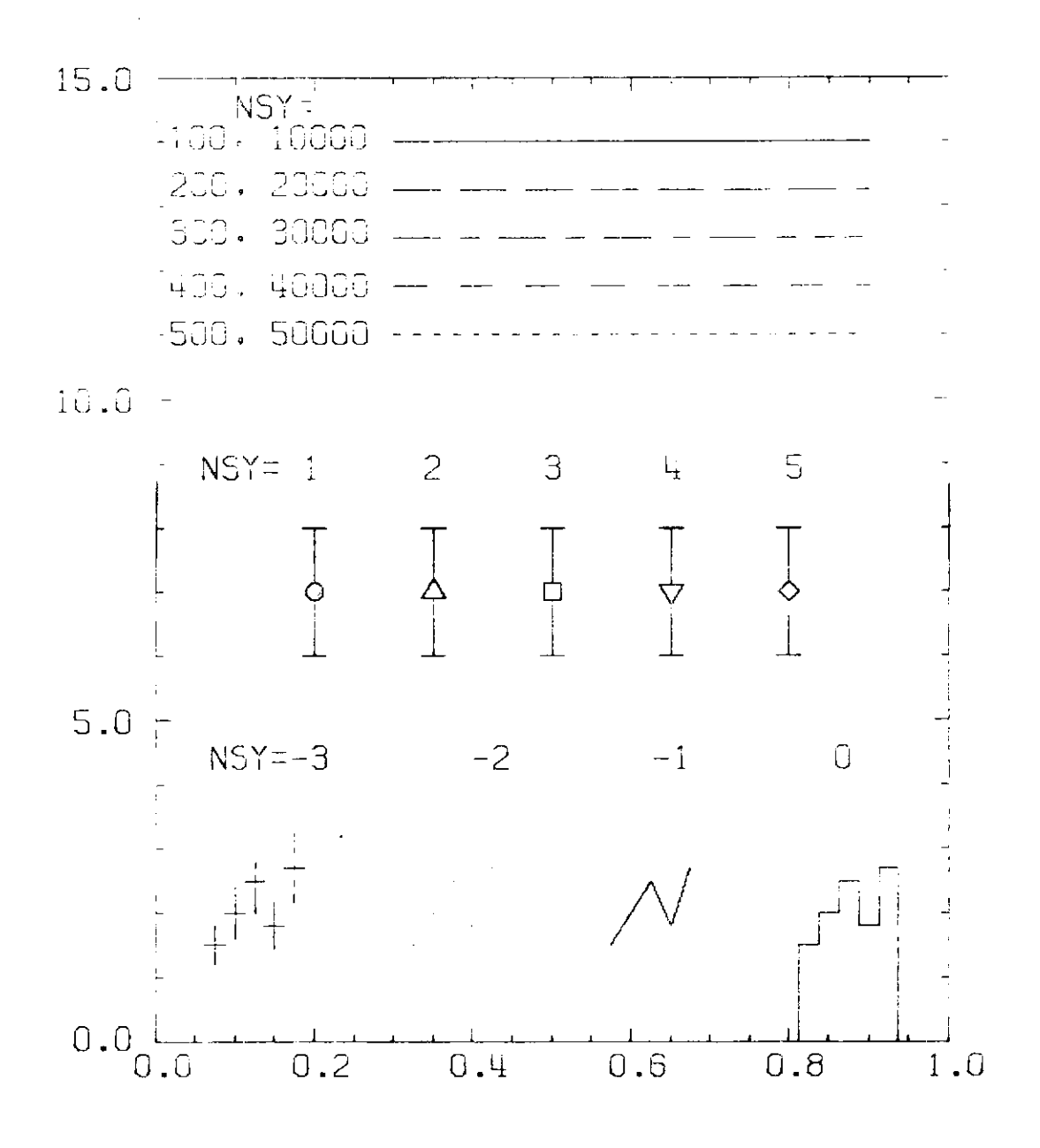

# ABB.1 DARSTELLUNGSARTEN

 $\mathsf{s}$ 

#### A. BILDUNG VON DATENSTRINGS IN FORTRAN-PROGRAMMEN

#### 2. PROZEDUR UND FORTRAN-PROGRAMM

#### 2.1 Die Prozedur PSAFORT

Die Prozedun PSAFORT besteht aus acht. Stepsl. Die lensten luten Steps FORT,<br>PRINT, LKED und GO sind Identisch mit den Steps den Prozedun FOLG. Die weitenen<br>Steps SORT, PP, SS und AA dienen zum Sontienen, Listen und evtl. der graphischen Ausgabe. Wenn die Datenstrings graphisch dargestellt werden den graphischen Husgabel – Wenn die Untens Lings Spannisch Sausschult mussen<br>hollen, must entweder bei off-line Vorbereitung der graphischen Ausgabe (siehe<br>Tell BJ unter dem DD-Namen fMLPSAIPS iein permanenter (Datensatz o permanenten Uatensatz andegeben werden.

In den foldenden Aufstellung wird links die Minimalversion der JCL und rechts moegliche Erste innungen (siche auch 2.4.) angegeben. Die unter den DD-Namen<br>PP.FSANEU und AA.PCAIPS angegebenen Datensaetze koennen fehlen, wenn keine<br>graphische Danstellung boabsichtigt ist. Der führ PSA verfügbare Speic

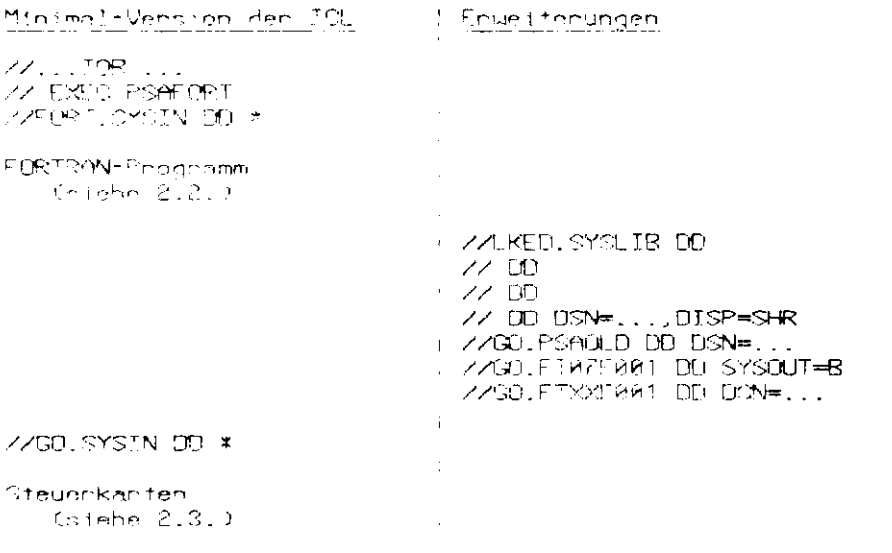

ZZPP.FSAMEW.DD.DSN=...,UNIT=FAST,DISP=(NEW,CATLG), fuer interaktive graphische Ausgabe // SPACE=(TRK, (5, 1), RLSE), DCB=R02DCB, VRS

 $Z$ *ZPP PSACLE OD BSN=...* 

 $\sim$ 

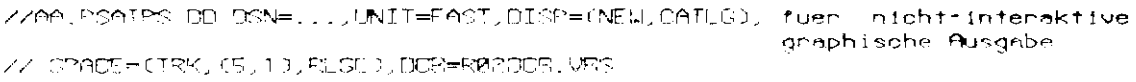

 $\sim$ 

 $\sim$ 

DESY F1-75/2

#### 2.2 FORTRAN-Programs

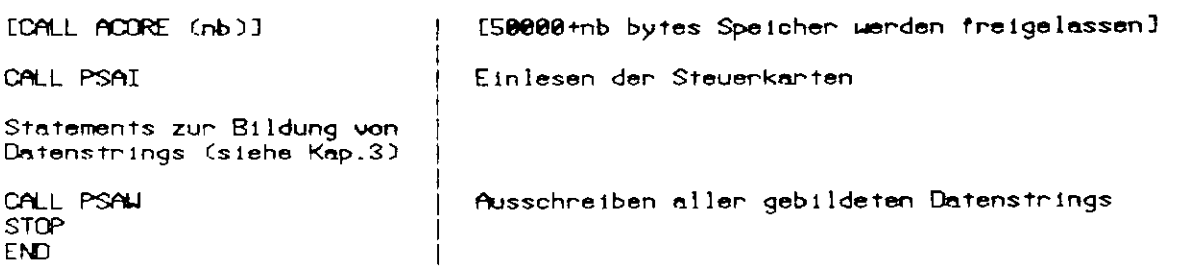

PSA benutzt allen verfuegbaren Speicherplatz bis auf 58000 bytes, die fuer<br>IO-Puffer freigehalten werden. Durch ACORE-Benutzung (s.o.) kann der<br>freigehaltene Speicherplatz vergroessert werden, wenn nach Programmstart CC 80 werden im Speicher aufgebaut; durch PSAM werden alle gebildeten Datenstrings auf<br>einen internen Datensatz geschrieben und damit fuer das System verfuegbar. Durch<br>CALL PSAF(ka) werden alle Datenstrings (ka, \*, \*) ausgeschri

#### 2.3 Format der Steuerkarten.

Saemtliche Steuerkanten in freiem Format. Kanten beginnen mit einem Kantennamen<br>aus Inichtnumenischen Zeichen, es folgen Zahlen; zwischen Zahlen sind<br>nichtnumenische Zeichen enlaubt; Fontsetzungskanten beginnen unmittelban Zahlen.

Ganze Zahlen: ohne Punkt, mit oder ohne Vorzeichen

Reelle Zahlen: mit Punkt, mit oder ohne Vorzeichen und Exponentenfeld

Angabe von 'n gleichen Zahlen in der Form n\*Zahl moeglich. Text hinter Hochkomma (') hinter der letzten Zahl. Steuerkarten werden von FORTRAN-Einheit 5 (SYSIN) gelesen.

Spezielle Steuerkarten:

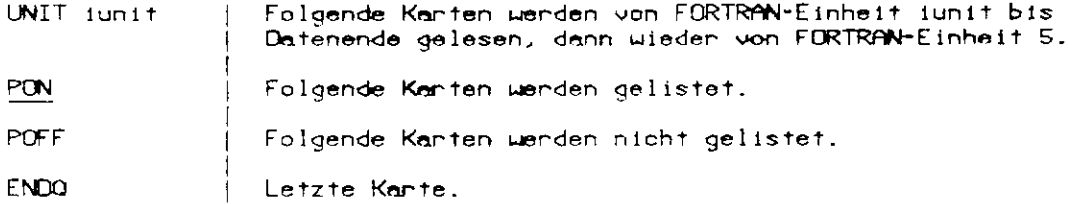

Beispiel:

DST 2 103 'COMMENT BINS 103 1.5, 0.2 3 \*0.1 0.5E-01 ENDO-

#### 2.4 PSA-Datensaetze

Den unter dem DD-Namen AA.PSAIPS im letzten Step der Prozedur erzeugte Datensatz enthaelt Abbildungen, er ist ausschliesslich fuer die Ausgabe auf Display oder Plotter unter IPS zu benutzen. Alle gebildeten Datenstrings werden intern in Form<br>von PSA-Records in einheitlichem Format verarbeitet. Datensaetze mit diesen Records koennen in spaeteren Jobs wieder verarbeitet werden. Dazu sind DD-Karten notwendig.

Datensatz fuer neu gebildete Datenstrings (+DST nus GO.PSAQLD);

//PP.PSAMEN DD DISP=(NEW,CATLG),DSN=...

alten Datenstrings ausschliesslich Datensatz  $m1<sup>†</sup>$ fuer nicht-interaktive Henstellungen von Abbildungen:

ZZPP.PSACLD DD BISP≂OLD.DSN≡...

Datensatz mit alten Datenstrings zur Benutzung im GO-Step:

ZZGO.PSAOLD DD DISP=0LD.DSN=...

Die FORTRAN-Einheiten 44 bis 47 werden im GO-Step vom System benutzt.

#### 3. BILDUNG VON DATENSTRINGS

Datenstrings werden durch den Aufruf von Unterprogrammen im Speicher aufgebaut und dunch CALL PSAU bzw. PSAF (stehe 2.3) ausgeschnieben.

ka= ensies Angument der Unterprogramme GEND, GENU.HIST, MEAN, CORR

kb= festgelegt durch CALL DEKB(kb) bis zur Aenderung (zu Beginn ist kb=0)

ko= Angument bei GEND, GENU; intern festgelegt bei HIST, MEAN, CORR

Begnenzungen 1s ka s 999 kb beliebig, jedoch wird kb > 0 emptohlen.<br>- 10 s kc s 60000

Festlegung den Kennzeichnung kb:

CALL DEKE (kb) legt den Went kb fest fuer alle folgenden Aufnufe den UPn, bis zun<br>Aenderung durch "CALL" DEKB" (kb), "Notwendige" Steuenkanten "fuer Bildungen von  $D$ atenstrings  $(ka, k, k)$ :

DST ka ... text

Den Text wird als Kommentar allen Datenstrings (ka,\*,\*) zugeondnet.

#### 3.1 Unterprogramm GEND

Anwendung: Denstellung (eindeutigen) Funktionen, Denstellung von Daten, die in den Form yi, xi, 5, dyi 1, dyi?3 vorliegen.

CALL GEND (ka, ko, y, x) CALL GEND (ka,kc,y,x,dy) CALL GEND (ka,ko,y,x,dy,dx) DST ka 'text Steuerkante

Anzahl Aufrufe (Koordinatenpaare) zu einer DST (ka,kb,kc) nicht begrenzt, jedoch intern in Records zu 120 Koordinatenpaaren, jeweils nach xi (aufsteigend)<br>sortiert, gespeichert; spaeterer Zugriff (siehe Kap.5) nur zum ersten der Records<br>moeglich. Ausdruck in Listenform.

#### 3.2 Unterprogramm GENU

Anwendung: Darstellung nichteindeutiger Funktionen (z.B. Kreisen), Aufrufe und Steuerkarten wie bei GEND. Im Unterschied zu GEND werden die Koordinatenpaare nicht sontient.

#### 3.3.1 Unterprogramm HIST

Anwendung: Bildung von Histogrammen (gewichtet, umGewicht)

CALL HIST (ka,x)  $-1.8$  $\mathbf{1}$ CALL HIST (ka,x,w) DST ka nx 'text nx= Kennzeichnung ns der BINS-Karte

Intern festgelegt: kc=8

Definition von Intervall-Einteilungen durch Steuerkarten

) au<del>m</del>hitangswert, bumIntervallbreite<br>{ eumEndwert (eu>0), nb <del>=f</del>nzahl Intervalle (120) BINS ns au bu [nb] BINS ns aw - ew [nb] | BINS ns au bu, bu, ... | but-einzelne Intervalibreite

Ausdruck als unnormalisierter X-Plot bei den beiden ersten BINS-Karten, als normalisierter X-Plot (Division durch Intervallbreite ) bei letzter BINS-Korte.

#### 3.3.2 Unterprogramm HIST mit ADDC

Bildung von Histogrammen fuer Intervalle einer Groesse z.

CALL ADDC  $(nz, z)$ Festlegung des Intervalls der Groesse z CALL HIST (ka,x) bzw. zur Intervalleinteilung nz  $CALHIST (ka, x, u)$ 

Intern festgelegt: kc=Index des z-Intervalls.

Getrenntes Histogramm der Groesse x fuer jedes Intervall-der-Groesse-z, bei<br>ausserhalb der Intervallgrenzen liegender Groesse z wird der HIST-Aufruf ignorient. Bei Normalisierung auch Division durch z-Intervalibreite.

#### 3.4.1 Unterprogramm MEAN

Anwendung: Bildung von Mittelwerten (gewichtet, w= Gewicht)

CALL MEAN (ka,u)  $1 - 1.8$ CALL MEAN (ka,u,u) DST ka 'text | Steuerkante

Intern festgelegt: ko=0 (da x nicht definiert, keine graphische Darstellung moeglich). Ausdruck in Listenform.

#### 3.4.2 Unterprogramm MEAN mit ACCC

Anwendung: Bildung von Mittelwerten fuer Intervalle einer Groesse x.

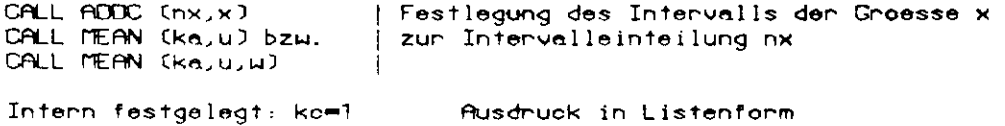

#### 3.5 Unterprogramm CORR

finwendung: Darstellung von Korrelationen zwischen y und x durch Punktdiagramm.

CALL CORR (ka,y,x)  $-1.8$ CALL CORR (ka,y,x,w) | 1999<br>DST ka [nx] [ny] 'text | Steuerkarte

Intern festgelegt: kc=-2

Anzahl Aufrufe (Koordinatenpaare) zu einer Datenstring nicht begrenzt, intern mizani Hurrure (Koordinatenpaare) zu einer Latenstring nicht begrenzt, intern<br>in Records zu 32 Koordinatenpaaren, nicht sortiert. Bei graphischer Darstellung<br>als Punktdiagramm Gewicht ohne Belang. Ausdruck als Korrelations

#### 3.6 Engeenzungen

#### 3.6.1 Druckerausgabe

Steuerkanten fuer Ausdruck:

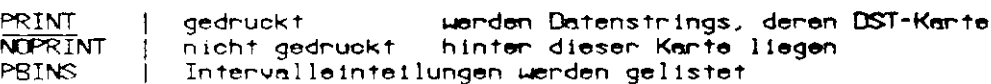

Die durch die PRINT- bzw. NOPRINT-Kante getroffene Anweisung kann durch den folgenden futruf geaendert werden:

CALL CHLKA (ka, ia) ia=0 nicht drucken ie=1 drucken

Dunch den Aufnuf

CALL RULKA (km)

wird die alte Anweisung wieder hergestellt.

#### 3.6.2 Speicherplatz-Ueberlauf

Wenn der Speicherplatz zur Bildung der Datenstrings nicht ausreicht, werden die<br>Datenstrings, deren DST-Karten am Ende liegen, nicht bzw. unvollstaandig gebildet.

#### 3.6.3 Mehrfachaufruf

fin Stelle des UPr DEKB kenn zur fingebe der Kennzeichnung kb fuer bestimmte<br>finuendungen das UPr MDEKB benutzt werden, das bestimmte logische Funktionen<br>ausfuehrt und durch eine #MULT-Karte gesteuert wird. Der flufruf in mit den UPr GEND, GENU, HIST, MEAN oder CORR, hier am Beispiel von UPr HIST<br>erklaert, muss in seiner Struktur dem angegebenen Beispiel folgen:

 $|kb>0$ S. CALL MDEKB (kb, mult, \$S.) CALL HIST (ka.x) COTO S.  $S_{2}$  ... \*MULT mult Liste von kb-Menten i Steuerkarte

Enste Anwendungsant: Die #MULT-Kante enthaelt eine Liste von (positiven) kb-<br>Wenten, Stimmt den Went von kb im Angument von MDEKB nicht mit einen der Weite der Liste ueberein, wird Returnt genommen (Sprung nach Statement-Nr. S.),<br>andernfalls wird intern CALL DEKB(kb) gerufen und der normale Return genommen,<br>nach Aufruf von HIST im Beispiel muss noch einmal nach Statementnr. S wenden, da das endgueltige Venlassen den Schleife durch Return 1 aus MDEKB enfolgen muss.

Zueite Anuendungsant: Die #MULT-Kante enthablt eine Liste zugelassenen<br>positiven kb-Wente, davor eine negative Zahl. Falls der Went kb im Aufnuf von MDEKB in der Liste vorhanden ist, wird intern CALL DEKB mit der negativen Zahl als Argument gerufen und der normale Return genommen. Auf diese Weise kann ein<br>Histogramm mit verschiedenen urspruenglichen kb-Werten gebildet werden.

entsprechende Listen Die enste und zweite Anwendungsant koennen durch kombinient werden. Dezu muss die ¥MULT-Kante als enstes die Liste der positiven kb-Wente zur ersten Anwendungsart enthalten, anschliessend eine oder mehrere der Listen zur zweiten Anwendungsart, die jeweils mit einer negativen Zahl beginnen.

#### 4. BEISPIELE FUER DIE BILDUNG VON DATENSTRINGS

a) Die sin- und cos-Funktionen sollen im Bereich von 0 bis 2 PI graphisch dangestellt werden. Es werden zwei Datenstrings mit je 181 Punkten jeder Funktion gebildet

PI=3.141593 DO 18 I=1,181 X=PI\*FLOAT (I-1)/50.0 CALL GEND (1,100, SIN(X), X) 10 CALL GEND (1,200,COS(X),X)

DST 1 'STN- UND COS-FUNKTION

b) Ein Kreis mit Radius R=2.0 soll gezeichnet werden. Eine Datenstring mit 101 Punkten wird gebildet.

 $R = 2.8$ PI=3.141593 DO 20 I=1,101<br>PHI=PI\*FLOAT(I-1)/50.0 20 CALL GENU(2,100, R\*SIN(PHI), R\*COS(PHI))

DST 2'KREIS MIT RADIUS R=2.0

c) Ein Benutzen berechnet in seinem Programm zu experimentellen Werten Y(I)±DY(I) bei Abszissen X(I), I=1, N, eine theoretische Kurve durch Aufruf der Funktionen FUNCT, F=FUNCT(X(I)). Die experimentellen Daten und die Kurve sollen in einer<br>Abbildung dargestellt werden. Im folgenden Beispiel werden zwei Datenstrings gebildet, eine mit den experimentellen Daten und eine mit den Punkten der theoretischen Kurve.

DO 38 I=1, N OALL GEND(3,1, Y(I), X(I), DY(I))  $F = F$ UNCT $(X(1))$ 30 CALL GEND(3,100, F.X(I))

DST 3' EXPERIMENTELLE PUNKTE UND THEORETISCHE KURVE

d) Ein Benutzer liest in seinem Programm experimentelle Werte fuer Impulse PA und PB ein. Es sollen Histogramme der Impulse PA und PB und ein Korrelationsplot<br>PA gegen PB hergestellt werden. Drei Datenstrings (zwei Histogramme, ein Korrelationsplot) werden gebildet.

48 READ( ) ..., PA, PB, ... Ć

> CALL HIST(4, PA) CALL HIST(5, PB) CALL CORR(6, PA, PB)  $GOTA$  48

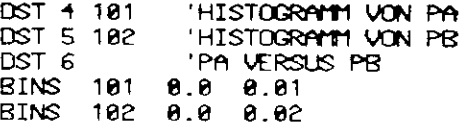

e) Enweiterung: Der Benutzer liest zusaetzlich zu den Impulsen noch eine Run-Nummer IRUN ein. Die Histogramme sollen fuer jeden Run getrennt gebildet werden, der Korrelationsplot jedoch fuer alle Runs gemeinsam.

40 READ( ) ..., IRUN, PA, PB, ... C. CALL DEKB(IRUN) CALL HIST(4, PA) CALL HIST(5, PB) CALL DEKB(0) CALL CORR(6, PA, PB)

#### 5. BENUTZUNG VON DATENSTRINGS

#### 5.1 Datenstring-Gruppen

Zur Benutzung der in diesem Kapitel beschriebenen Programme muessen. Datenstrings durch Steuerkarten zu Datenstring-Gruppen zusammengefasst werden.

DSTA ig ka ka...<br>DSTB ig ka kb, ka kb...<br>DSTC ig ka kb kc, ka kb kc...  $(ka, * , * )$ bilden die -ł  $(ka, kb, *)$ Datenstring-Gruppe ig  $\mathbf{I}$  $(ka, kb, kc)$ 

#### 5.2 Ausstanzen von Datenstrings

Alle Anten von Datenstrings aussen durch CORR-gebildete Datenstrings-koennen ausgestanzt werden, bei den durch GEND oder GENU gebildeten. Datenstrings werden nun die jeweils ensten 120 Koordinatenpaare gestanzt. Zum Ausstanzen ist eine<br>Steuenkante und der Aufruf von RPUNCH notwendig, sowie die Definition des Datensatzes

GO.FT07F001 als SYSOUT=B

PUNCH 1q |Steuerkarten zum Ausstanzen der Datenstringgruppe ig

CALL RPUNCH | Autrut

Datenstrings in Lochkartenform koennen durch PSAI in einem folgenden Job wieder gelesen werden.

#### INTERNER BERICHT

DESY F1-75/2

#### 5.3 Einlesen von Datenstrings

In einem frueheren Job gebildete Datenstrings koennen eingelesen werden, bei<br>Datenstrings in Lochkartenform durch PSAI, bei Datenstrings auf anderen Datentr<br>raegern durch Definition des Datensatzes GO.PSAOLD, siehe Kap. 2. eingelesenen. Datenstrings koennen bestimmte Datenstrings durch Steuerkarten entfernt bzw. gelistet werden.

DELETE ig | Datenstrings der werden entfernt PRINT<sub>1g</sub> | Gruppe ig werden gelistet

#### 5.4 Zugniff zu einzelnen Datenstrings

Zum Zugniff zu einzelnen Datenstrings z.B. fuer Anpassungsrechnungen stehen drei Zunaechst muessen die Datenstrings einer Unterprogramme zur Verfuegung. Datenstringgruppe ausgewachlt werden.

CALL SDST(1g, \$S, ) | Auswahl der Datenstrings der Gruppe ig

Wenn keine Datenstrings der Gruppe vorhanden sind, erfolgt Return 1. (Sprung, nach Statement-Nr. S.).<br>Anschliessend kann durch CALL-NDST (8 S<sub>a</sub>) bzw. durch-CALL-GDST (ka,kb,kc) eine Datenstring ungespeichent werden in den

CONTION/FDST/N, NE, NL, NKA, NKB, NKC, Y(120), X(120), DY(120), DX(120), Z, DZ

N finzahl Wente  $NF = 1$  bzw. ensten Index I mit DY(I)#0 wenn DY im  $NL = N bzw$ . letzter Index I mit DY (I) #0 Datenstring enthalten.

NKA, NKB, NKC Kennzeichnung der Datenstring

Y(120),X(120),DY(120),DX(120) Koordinaten der Datenstring

 $Z.DZ$ Koordinate und Intervallbreite der zusaetzlichen Koordinafe bei Bildung der Datenstring durch HIST mit ADDC.

Wenn in der Datenstring einzelne Werte DY(I) gleich null sind, werden diese Werte beim Umspeichern auf den mittleren Wert benachbarter Werte gesetzt.

CALL NDST (\$S<sub>2</sub>) | Umspeichern der naechsten Datenstring

Nach Umspeichern der Datenstring erfolgt normaler Return; sind keine Datenstrwach Umspelchern der untenstring errorgt normaler within sind wathe userus in<br>Ings mehr vorhanden, erfolgt Return 1 (Sprung nach Statementer, S.), Bel<br>Benutzung einer DSTA- oder DSTB-Karte zur Definition der Datenstring-Gr Karte angegebenen Reihenfolge; wenn eine angegebene String inicht vorhanden ist, enfolgt normaler Return mit N=0.

CALL GDST (ka,kb,kc) | Umspeichern der angegebenen Datenstring

angegeben. Wille programm wird die Kennzeichnung der Datenstring als Argument<br>Return mit N=0.<br>Return mit N=0.

 $\frac{1}{\sqrt{2}}\int_{0}^{\sqrt{2}}\frac{1}{\sqrt{2}}\,d\vec{x}$ 

#### 5.5 Standardanpassungen

Dunch den Aufnuf bestimmten Unterprogramme und die Benutzung von Steuerkanten werden Ampassungen an die Datenstrings von Datenstring-Gruppen durchgefuehrt. Die einem neuen, durch FUNCTION NEWKC(Ko) definierten Wert ko.

kd (new) = 100 fuer kd(old)  $\leq 0$ = n.100 fuer kc(old) = n (1≤n<100)  $= k \cdot 100$  fuer kc(old) =  $k \cdot 100$  (1sk<100)

5.5.1 Orthogonale Polynome

POLY ig ipn np xl xh fest fac [sfac]| Steuenkante<br>CALL RPOLY | Aufruf

Parameter der Steuerkante:

- = Nr. den Datenstring-Gruppe  $1q$
- = 0 kein Ausdruck, =1 Parameterausdruck, =2 Parameter- und Listenausdruck ipr.
- = Anzahl Parameter (1snps21), Grad des Polynoms (np-1) no
- x1, xh = untere und obere Grenzen fuer x, wenn x1=xh=0, enfolgt Anpassung im gesamten x-Beneich.
- $= 8$  Polynom genau (np-1)-Grades test.

Benutzung des x<sup>2</sup>-Tests zur Reduktion des Polynom-Grad<br>nichtsignifikante-Glieder, z.B. fuer-95%-Confidenz-Level-test=3.84 Polynom-Grades  $> 8$  $U$ m

- Benutzung des F-Tests zur Reduktion des Polynom-Grades -9 um test nichtsignifikante Glieder fuer 95% Confidenz-Level.
- Datenstring mit Polynom wird gebildet fac  $= 0$ 
	- Zuei Datenstrings mit Polynom±fac\*Standardabweichungen des Polynoms  $+9$ wenden gebildet.
- Datenstring mit ko=-1 (polygonzug) mit Polynom + stac\*Sexp wird gebildet sfac>0 mit Sexp=SQRT(fit=DY(I)'/Y(I)) fuer SQRT(DY(I)/Y(I)) >3

5.5.2 Exponential-Funktion

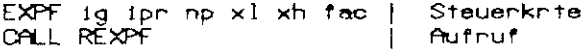

 $\sim 10$ 

Eine Exponentialfunktion  $f(x)=a$ , exp  $(a_{x}x+a_{y}x^{2})$  wird an die Datenstrings angepasst.

Panameter den Steuerkante:

- = Nr der Datenstringgruppe  $1<sub>q</sub>$
- = 0 kein Ausdruck, =1 Parameterausdruck, ipr  $=$   $2$  Panameter- und Listenausdruck
- = Anzahi der Parameter, np=2 oder 3. np
- $x \cdot l$ ,  $x h =$  untere und obere Grenzen fuer  $x \cdot l$ wenn xl=xh=0, enfolgt Anpassung im gesamten x-Beneich.
- = 0 Datenstring mit Funktion wird gebildet fac
	- # 0 Zwei Datenstrings mit Funktion±fac•Standardabweichungen der Funktion wenden gebildet.

### $\sim$

#### 5.5.3 Glaetten von Daten

Datenstrings mit den geglaetteten Werten der urspruenglichen. Datenstrings werden gebildet.

SMTH 1g Steuerkante mit Angabe der Datenstring-Gruppe  $\mathbf{1}$ CALL RŠMTH | – Aufruf

#### 6. UNTERPROGRAMM SEQRD

Fuer – Anwendungen, bei denen jeweils ein "event" von einem Datensatz gelesen wird,<br>und fuer jedes "event" gleichartige Rechnungen durchgefuehrt werden, gibt es -das Programm SEQRD:

- $S_{\bullet}$ CALL UREAD bei Datenende: Sprung nach S<sub>z</sub> CALL DIST bei Enfuellung eines Abbruchkniteniums: Sprung nach S, goto S.
- s, CALL DSTEND Return

#### Benutzer-Programme:

SUBR. UREAD (\*,\*) Return1 bei Lesefehlen, Return 2 bei Datenende.

Eine Standard-Version liest von FT08F001 mit Liste

NTOT, (RV(I), I=1, NTOT) in den Common/CUREAD/NTOT, RV(2000).

SUBROUTINE DIST Rechnungen fuer jedes "event"

SUBROUTINE DSTEND Rechnungen bei Datenende

Steuenkanten fuer vonzeitigen Abbruch:

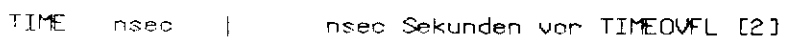

LIMIT  $-11m$ [Abbruch nach lim "events" [unendlich]

ERRORS nr nach nr Lesefehlern  $[5]$  $\mathbf{I}$ 

#### INTERNER BERICHT

DESY F1-75/2

#### 7. BENUTZUNG DES DYNAMISCH ORGANISIERTEN SPEICHERS

**Units Programmsystem PSA** wenden alle eingelesenen Daten sowie die durch Unterprogramm-fuitrut uebermittelten Daten in einem grossen dynamisch organisierten Common blockweise gespeichent.

CONTION/DOS/IU(1) REAL RU(1) EQUIVALENCE (IN(1), RU(1))

Der Benutzer kann diesen Common auch zur blockweisen. Speicherung eigener Daten benutzen.

7.1 Einlesen von Daten

Der Benutzer kann eigene Daten in Lochkartenform vom Programm PSAI-einlesen lassen.

name a b c ... name aus nichtnumerischen Zeichen;  $\mathbf{I}$ 

Shame n a b c ... n beliebige ganze Zahl; a,b,c ...

beliebige ganze Zahlen oder Floating-point Zahlen  $*$ namenabc $\ldots$  |

Die in den Lochkanten stehende Information wird blockweise gespeichent. Den Index I des Blocks erhaelt man durch:

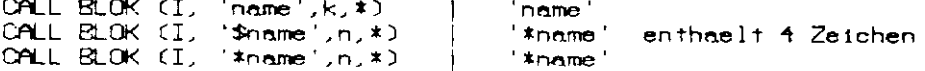

Bei einem nicht mit \$ oder \* beginnenden Namen wird die Information beim ersten Auffreten mit k=0 abgespeichert, bei wiederholtem Auffreten des gleichen Namens  $m1 + k = 1, 2, ...$ us $m$ . iu(I) enthaelt die Anzahl der eingelesenen Werte, in iu(I+1) steht die eingelesene Zahl a, in iw(I+2) steht b usw. Return1 enfolgt, wenn den venlangte. Block inicht vorhanden ist. Da die Bloecke u.U. verschoben werden koennen, muss bei jeder Benutzung der Daten der Index I neu beschafft werden.

#### 7.2 Einnichten von Bloecken

Dunch den folgenden Aufnuf kann den Benutzen einen eigenen dunch na und no gekennzeichneten Block einnichten:

CALL BGET (I, na, no, nuords, \$S, IER)

Ein Block der Laenge nuords mit der Kennzeichnung na, no wird eingerichtet, der Index ist I; na='name' no=ganze Zahl.

Return1 bei folgenden Bedingungen (Sprung nach Statementnr, S):

IER=0 Block schon vorhanden

=-1 Block wurde eingerichtet, jedoch mussten dazu bestehende Bloecke verschoben wenden. Den Benutzen muss dann CALL REIND nuten, um einwandfreies Arbeiten des PSA-Systems zu enneichen.

>0 IER Wente fehlen, d.h. Block war nicht einzunichten.

Nach BGET sind alle Worte eines neu eingerichteten Blocks gleich Null gesetzt.

 $\mathcal{L}^{\text{max}}_{\text{max}}$  and  $\mathcal{L}^{\text{max}}_{\text{max}}$ 

DESY F1-75/2

 $\mathcal{A}$ 

Weitere Aufrufe-

CALL BERE (na.nb.nd.IER)<br>Die Bloecke mit Kennzeichnung na und no (nb≤nc≤nd) werden entfernt.

CALL BLST(na, nb, nd) Die Bioecke mit Kennzeichnung na und no (obsnosnd) werden gelistet.

SALL BLOK (I, na, no, \$3) Todex I zu durch na und de gekennzeichneten Block. Return1 (Sprung-n<del>a</del>ch)<br>Ctatementor: SD wenn-Block-nicht-vorhanden.

 $\frac{1}{2}$ 

#### B. NICHT-INTERAKTIVE GRAPHISCHE ALSGABE

#### 8. VORBEREITUNG ZUR GRAPHISCHEN AUSGABE

Die graphische Ausgabe wird durch Steuerkanten vorbereitet, die mit den anderen<br>Steuerkanten vom Programm PSAI (siehe2.2) eingelesen werden. Mit Hilfe der Steuerkanten wird aus den Datenstrings unter dem DD-Namen AA.PSAIPS ein. Datensatz mit den fertigen Abbildungen hergestellt.

#### 8.1 Danstellungsanten

Die Art der graphischen Darstellung einer Datenstring wird durch die zugeordnete Groesse nsy bestimmt. Abb.1 gibt einen Ueberblick ueber die Darstellungsarten.

Bei nsym100,200 etc. werden Kurven exakt durch aufeinanderfolgende Punkte<br>gelegt, bei nsym10000,20000 etc. entsprechend den Fehlern geglaettet. Positive Mente nsy wenden jeweils modulo 5 bzw. 500 bzw. modulo 50000 genommen, d.h. nsy=10000. Positive West, nsy=600 entspricht nsy=100 und nsy=60000 entspricht<br>nsy=10000. Positive Werte von nsy koennen addiert werden, d.h. bei nsy=101 werden. Kreise: (nsy=1) und durchgezogene Kurven (nsy=100) gezeichnet. Bei nsy<+3 enfolgt keine Danstellung.

#### 8.2 Zusammenstellung der Abbildungen

Die Zusammenstellung der Datenstrings zu Abbildungen erfolgt durch Steuerkarten. Standard-Darstellung:

#### ALL ka, ka,

Saemtliche Datenstrings (ka, \*, \*) mit ka, <ka<ka, werden dargestellt, in einer Abbildung jeweils alle DST (ka,kb,\*) mit Symbol nsy:=kc.

Nicht-Standard-Darstellung: Steuerkarten jeweils fuer eine Abbildung

PICT ka kb → DST (ka,kb,\*) mit nsy:=kc PICT ka kb ifac | DST (ka,kb,\*) mit nsy:=ifac\*kc

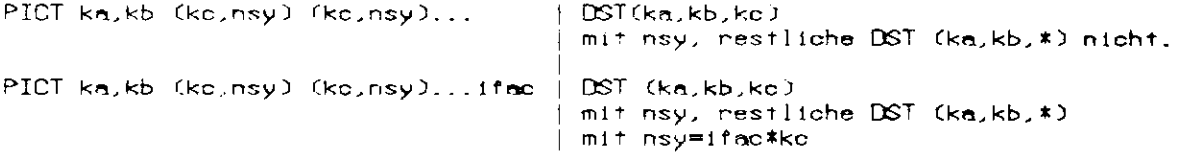

Danstellung weiteren DST in einen Abbildung durch der PICT-Kante folgende AND-Kante mit entsprechenden Angaben wie bei PICT-Kanten. Datenstrings duenten fuer mehr als eine Abbildung benutzt werden.

8.3 Wahl des Abbildungsformats

Zuondnung von Text zur folgenden PICT-Kante dunch

COMM text  $\sim$  1

Definition von Groessen und Skalen zu den folgenden PICT-Karten bzw. ALL-Karten bis zur Aenderung durch:

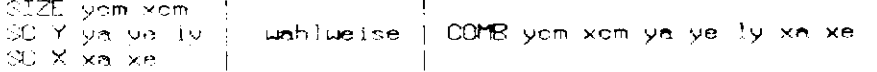

 $x$ cm

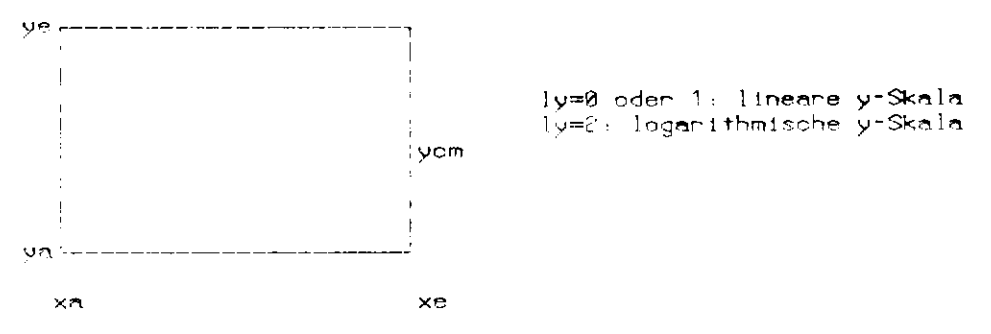

Bei ynwye bzw. xawxe enfolgt automatische Wahl den Skalen. Default-Mente:

COMP. 10.0 15.0 0.0 0.0 1 0.0 0.0

9. BEISPIELE

In diesem Kapitel wird gezeigt, welche Steuerkante fuer die graphische Danstellung den in den Boispielen in Kap.4 gebildeteten Datenstrings notwendig sind.

a) Alle Datenstrings sollen in der Standard-Darstellung graphisch dargestellt wenden.

 $AL$ 

Da das Abbildungsformat nicht definiert wurde, werden die Standard-Werte (Gnonsse 10 mal 15 cm, lineare Skalen, automatische Wahl der Anfangs- und Endwartel benutzt.

b) Die sint und dostFunktion sollen im Format 6 mal 20 cm in getrennten Abbildungen dunch dunchgezogene Kurven dangestellt werden. Hier werden die Claimnniange- und Enduente frat vongegeben.

 $\begin{array}{cccc} \mathbb{G}1 Z \mathbb{E} & \mathbb{E} \cdot \mathbb{A} & \mathbb{E} \mathbb{A} \cdot \mathbb{B} \\ \mathbb{G} \mathbb{C} & \mathbb{Y} & \pm 1 \cdot \mathbb{C} & \pm 1 \cdot \mathbb{E} \\ \mathbb{G} \mathbb{C} & \mathbb{X} & \mathbb{A} \cdot \mathbb{A} & \mathbb{Z} \cdot \mathbb{A} \end{array}$ CONT SIN-FUNKTION PECT 1 9 189 189 OUTH COS-FUNKTION  $PIOI = 1$  a  $200 - 100$ 

ن<br>مراجع

C) Die in Beispiel c von Kap.4 gebildeten Datenstrings sollen mit logarithmischer<br>- y-Skala dargestellt werden, die Wahl der Anfangs- und Endwerte soll autor metisch erfölgen.

COMB 10.0 15.0 0.0 0.0 2 0.0 0.0 ALL - $3<sup>3</sup>$ 

D) Die theroretische Kurve im vorhergenden Beispiel soll gestrichelt gezeichnet werden.

COMB 10.0 15.0 0.0 0.0 2 0.0 0.0 PICT 3 8 1 1<br>AND 3 8 100 500

ED In einer Abbildung sollen die Histogramme von PA fuer Runs mit IRUN=1 und =2<br>- dargestellt werden, das Histogramm zu IRUN=1 in Histogrammform (nsy=0), das<br>- Histogramm zu IRUN=2 durch Balken (nsy==3).

COMB 10.8 15.0 0.0 0.0 0.0 0.0 0.0  $\begin{array}{cccc} 4 & 1 & 8 & 8 \\ 4 & 2 & 8 & -3 \end{array}$ PICT AND -

#### 10 IPS-BENUTZUNG

An den IPS-Tastatun wird die Benutzung durch folgende Befehle gestantet:

!!ON Username  $+100$   $188$ AUTO, den

Als dan ist ein vorher unter dem DD-Namen AA.PSAIPS enzeugter Datensatz anzugeben; nach AUTO, dan enfolgt die Anzeige PLOT NR: 1 auf dem Display. Folgende Befehle stehen zur Venfuegung-

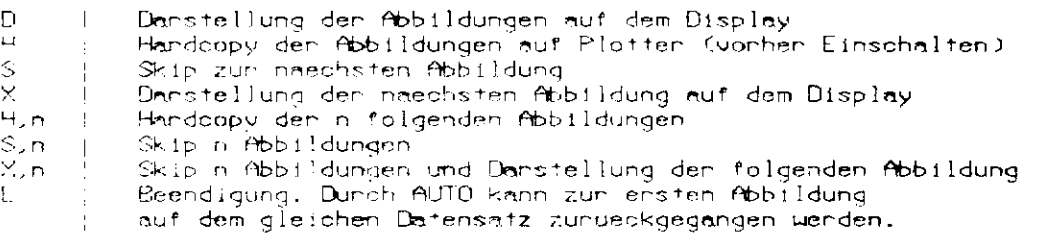

Beendigung den IPS Benutzung dunch

 $\frac{1}{2}$  OFF

#### INTERNER BERICHT

 $\sim 10^{-1}$ 

DESY F1-75/2

#### C. INTERAKTIVE GRAPHISCHE AUSGABE (IPSA)

#### 11. STARTEN UND BEENDEN VON IPSA

Beim interaktiven PSA -IPSA- erfolgt die Zusammenstellung der Abbildungen mit Skalenuahl etc. Interaktiv. Voraussetzung ist die Existenz eines Datensatzes mit<br>Datenstrings, die in einem Batch-Job unter Benutzung der Prozedur PSAFORT erzeugt wurde. Dazu muss im Batch-Job unter dem DD-Namen PP.PSANEW permanenter Datensatz angegeben werden. Im Batch-Job sollten alle Steuerkarten,<br>die unmittelbar der Herstellung von Abbildungen dienen CALL,CUMB, SIZE, SCY, SCX, PICT, AND), fehlen.

Die Kommunikation des Benutzens mit dem Programm enfolgt durch Kommandos, die auf den. Tastatun geschnieben werden und durch gleichzeitiges Druecken den Tasten CTRL und EOT, in dieser Beschreibung durch (EOT) abgekuerzt, zur IBM geschickt weeden.

Das interaktive PSA wird nach dem Kommando

(1) !!ON username (EOT)

gestantet durch

 $\sim$ 

(2) !!GO IPSA (EOT)

Nach dem Stant enscheint die Zeile

START OF IPSA, GIVE DSN

auf dem Display. Der Name des Datensatzes mit Datenstrings muss angegeben werden dunch das Kommando

(3) DSN 'dsname (EOT) ('=Hochkomme, durch Druecken der Tasten SHIFT und 7)

Danach erscheint auf dem Display eine Fehlermeldung oder die Zeile

LIAIT FOR TABLE OF CONTENT

und späeter ein Inhaltsverzeichnis des Datensatzes, jeweils uebereinander die Kennzeichnungen ka, kb, kc der Datenstrings. Reendet wird IPSA durch die Kommandos

 $(4) E (EOT)$ (5) HOFF (EOT)

#### 12. EINFACHE KOMMANDOS

Durch einfache Kommandos koennen nacheinander alle Datenstrings auf dem Display bzw. Handcopy-Genaet sichtban gemacht wenden.

(6) X (EOT) | display next datastring(s)<br>(7) R (EOT) | repeat display (identical)<br>(8) H (EOT) | make hardcopy of last display

Die Kapitel 13 bis 16 beziehen sich auf Kommandos fuer Fortgeschrittene, der Anfaenger sollte als erste weitere Kommandos die in Kapitel 13 und 14 beschniebenen ausprobieren.

13. KOMMANDOS FUER FORTGESCHRITTENE

Durch Kommandos koennen

- 1. die Skalen definiert werden,
- 2. Datenstrings fuer die naechste Abbildung gewachlt werden,
- $\mathcal{P}$ Text der fubildung zugeordnet werden.

Dies wird in den Kapiteln 14 bis 16 erlaeutent.

Es gibt folgende Kunz-Kommandos ohne Panameten:

(9) D (EOT)

Die gewaehlten Datenstrings (s. Kapitel 15 und X-Kommando) werden zusammen mit -<br>"definierten Textstrings (s.Kapitel16) und den definierten Skalen (s. "Kapitel den 14) dangestellt auf dem Display.

 $(18)$  R  $(E0T)$ 

Den letzte Display wird identisch wiedenholt.

 $(11)$  H  $(EOT)$ 

Eine Handcopy des letzten Display wind gemacht.

 $(12)$  X  $(EOT)$ 

Die auf den letzten gewachlten Datanstring folgende(n) Datenstring(s) werden gewashif und auf dem Display dangestellt.

 $(13)$  T  $(EDT)$ 

Ein Inhaltsverzeichnis des Datensatzes mit Angabe der geumehlten Datenstring wird auf dem Display dangestellt.

Die weiteren Kommandos enthalten z.T. als Panameter Zahlen und Text.  $D1e$ Kommandos - bestehen - aus einem aus nicht numerischen Zeichen bestehenden Namen, es Folgen Zahlen als zugehoerige Parameter, am Schluss kann Text hinter einem<br>Hochkomma (1) stehen. Zahlen koennen mit oder ohne Punkt geschrieben werden, bei<br>Benutzung des E-Formats muss die vor dem E stehende Zahl einen Pun koennen in der Form n \* Zahl geschrieben werden. Nicht geschriebene Zahlenpanameter werden wie 8 behandelt.

 $\ddot{\phantom{a}}$ 

#### 14. SKALENDEFINITION

jeder Die Skalen werden durch eine Reihe von Parametern definiert. **Nach** dem eine Display Neudefinition durch ein Kommando erscheint auf Panameteruebersicht in der Form:

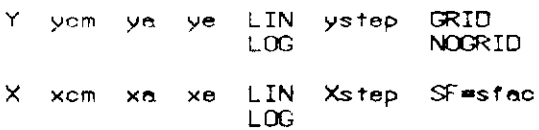

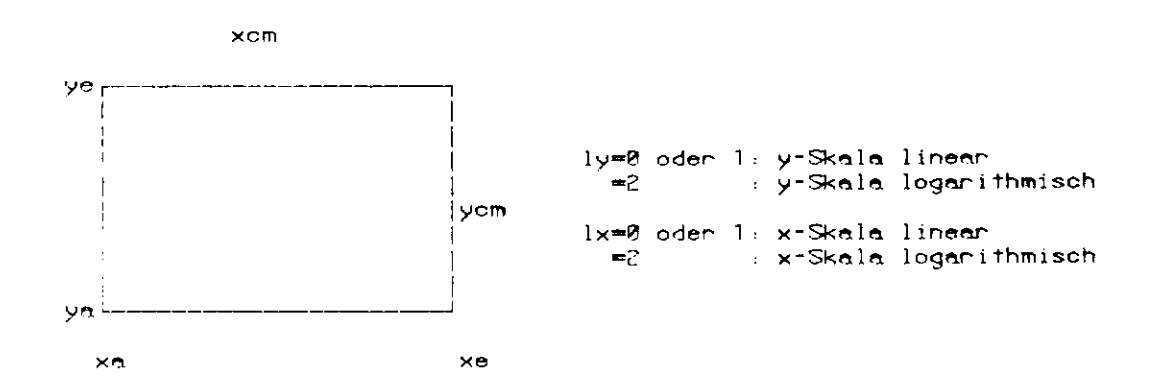

#### NOGRID/GRID: keine Quenstriche/Quenstriche

stac: Faktor fuer Veraenderung der Standardsymbolgroesse

 $\frac{1}{2}$ 

ystep, xstep - Schnittweite bei linearer Skala fuer Zahlenwerte, wird bei 0 nutomatisch gewachlt.

Kommandon :

(14) SIZE yom xom (EGT)  $(15)$  S Y ya ye ly ystep (EOT)<br>(16) S X xa xe lx xstep (EOT) (17) GRID (EUT) (18) NOGRID (EOT) (19) SF sino (EOT)

Unsinnig angegebene Wente werden vom Programm, soweit moeglich, konrigiert.<br>Eeil ya=yel bzu. I xa=xel werden idiel Skalen lentsprechend iden <mark>Daten automatisch</mark><br>gewaehlt. Ebenso wird ystep und xstep automatischi gewaehlt, xstep=0 ist.

Eaispiele:

 $SIZE$  10 10  $CYB.92$  $5 \times 9 +$ 

Eine Abbildung der Groesse 18\*10 cm mit automatisch gewaehlter loganithmischer y-Skala und linearer x-Skala von 8 bis 1 wird geunehlt.

Die Groessenangaben im SIZE-Kommando beziehen sich auf das Hardcopy-Geraet, fuer die Display-Unnstellung wird verkleinent.

#### 15. AUSWAHL VON DATENSTRINGS

Neben dem X-Kommando gibt es die Moeglichkeit, Datenstrings auszuwachlen und eine bestimmte Danstellungsant zu enhalten. Diese Auswahl von Datenstrings geschieht mit dem SEL- und ANÜ-Kommando. Dunch das SEL-Kommando beginnt eine neue Auswahl, durch das AND-Kommando werden zusaetzliche Datenstrings gewachlt, die Panameter sind bei beiden Kommandos identisch, sie werden fuer das SEL-Kommando beschrieben.

(20) SEL parameter (EOT) (21) AND parameter (EOT)

(20a) SEL ka kb (EOT)

Alle Datenstrings (ka,kb,\*) werden ausgewachlt fuer die Darstellung mit nsy=ko.

Hinweis: Das X-Kommando entspricht diesem SEL-Kommando mit den Werten ka,kb der den letzten gewachlten Datenstring folgenden Datenstring.

(29b) SEL ka kb (ko, nsy) (ko, nsy)... (EOT)

Alle Datenstrings (ka,kb,\*), deren ko-Merte im Kommando aufgefuehrt werden, werden<br>ausgewaehlt fuer die Darstellung mit angegebenem nsy. "Klammer und" Komma "koennen" fehlen.

(20c) SEL ka kb ifac

Alle Datenstrings (ka,kb,\*) werden ausgewachlt fuer die Darstellung mit nsymifac\*kc.

(20d) SEL ka kb (kc,nsy) (kc,nsy)...ifac (EOT)

Alle Datonstrings (ka,kb,\*) werden ausgewachlt; folgt der ko-Wert in der Liste, uind den gegebene Went nsy benutzt, talgt en nicht, wind nsy=ifac\*ko benutzt. Sine Datenstring kann hun einmal in einem Kommando-gewachlt werden, insgesamt

maximal 10 mal. Die Auswahl kann durch das T-Kommando ueberprueft werden. Das jeweils letzte der Kommeridos (20) bzw. (21) wied entfernt duech das Kommendo:

(22a) DEL (EOT)

Dunch das L-Kommando wenden die aktiven Kommandos fuen die Auswahl von Datenstnings auf dem Display gelistet: I

(22b) L (EOT)

#### 16. DEFINITION VON TEXTSTRINGS

Einer Abbildung kann Text zugeordnet werden, der in Form von Textstrings Lerzeugt, communications were the assessment workers and the communication research strangers or considered to the constraints of the constraints of the constraints of the constraints of the constraints of the constraints of the con

hom phi text yom  $1221$  $\times$   $\sim$   $\sim$ hom phillitext  $5242$  $\mathbb{M}(\mathbb{R})$ teom. yom.

Dunch das Kommande (23) wird eine neue Textstring erzeugt. Die Parameter xom, yom geben in om auf dem Display die Venechiebung gegen den Tinken unteren. Punkt yom geben in om aut dem Display die Venconiebung gegen den Tinken Unteren Funkt<br>den Abbildungsumhandung an, hem ist die Texthodhe in om Guird genundet auf<br>vielfache von 0.35cm), philgibt den Uinkel in Grad bzgl. den untere 8.7cm benutzt.

 $\sim 10^{-11}$ 

 $\bar{\mathcal{A}}$ 

 $\sim 10^{-11}$ 

DESY F1-75/2

Betspiel:

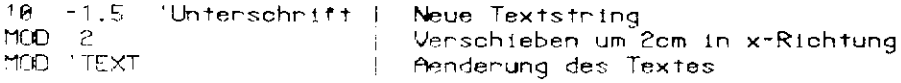

Dunch das Leenkommando

(25) (EOT)

 $\ddot{\phantom{a}}$ 

wind jeweils die vonhengehende bzw. die letzte Textstning auf dem Display<br>gezeigt, aie kann anschliessend dunch Kommando (24) modifizient werden. Bei jeden Neuderinition bzw. Modifizierung Causser Entfernen) wird die letzte Abbildung mit der Aenderung auf dem Display gezeigt.

Alle extstierenden Textstrings werden in den angegebenen Positionen beim naechsten three existing ender researchings werden in den angegebieden rustitunien beim nachristen.<br>D-Kommando der Abbildung hinzugefuegt, Wenn durch SEL-und AND-Kommandos oder<br>durch das X-Kommando neue Datenstrings gewaehlt werden,

(26) TEXT (FOT)

ist den vorhen definiente Text wieden vorhanden.

 $\sim$ 

Menn jedoch vor dem TEXT-Kommando neue Textstrings durch Kommando (23) definiert wenden, sind alle vorlaeufig entfernten Textstrings endgueltig entfernt.

 $\sim 10^6$